## **Utility Administrators – Utility Agency Owner (UAO) Maintenance**

User who have been granted the Privilege "Manage Utility Company" are known as Utility Administrators and will have the wrench tool available. A number of activities within PSEE involve the use a UAO. A UAO must be established before UAO Representatives can be associated and before assignments can be made.

> *NOTE: The PSEE District & Statewide Administrator also have the ability to establish a Utility Agency Owner.*

## **Create New Utility Agency Owner (UAO)**

1. Click the  $\blacktriangle$  icon to the right of your name above the main menu to go to the Admin page. You will be taken to the Administration section. If this is the only admin privilege you have, then by default you are taken to the Utility Company Maintenance Page.

## *NOTE: If you are more than a Utility Administrator, you will need to select "Utility Company Maintenance" from the Admin Menu.*

2. Select "Create Utility Company Entry".

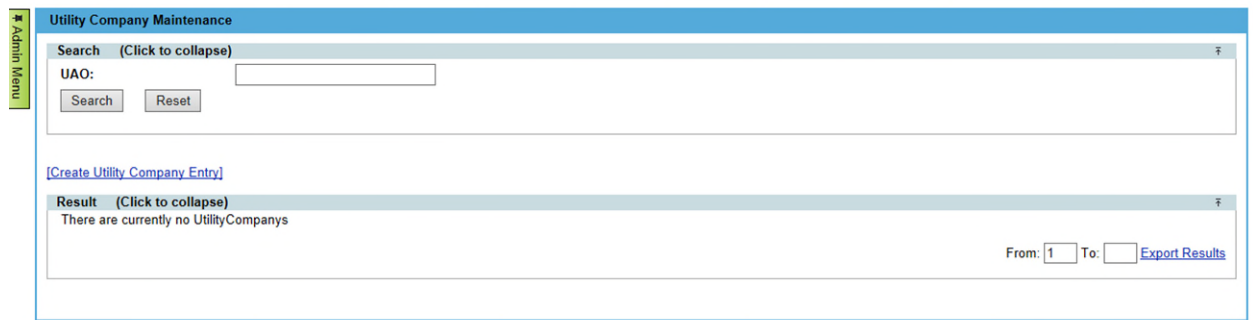

3. Enter the information related to the new Utility Company.

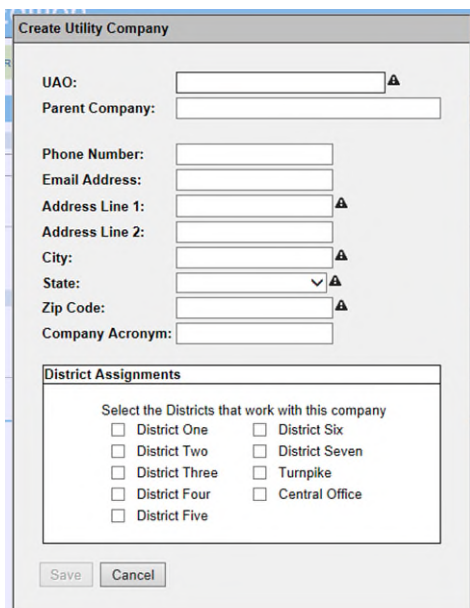

4. Click Save.

## **Modify Existing Utility Agency Owner (UAO)**

1. From the Utility Company Maintenance, type the UAO name in the search box. Click Search.

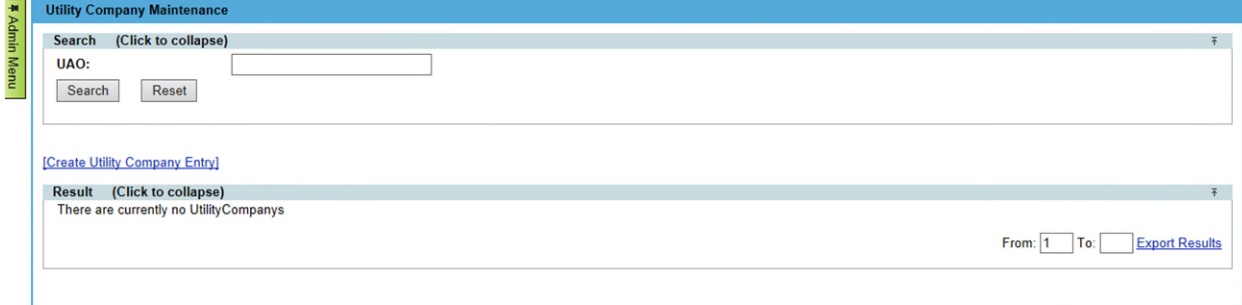

2. All possible UAOs will appear in the Results area. Select "view" next to the appropriate UAO.

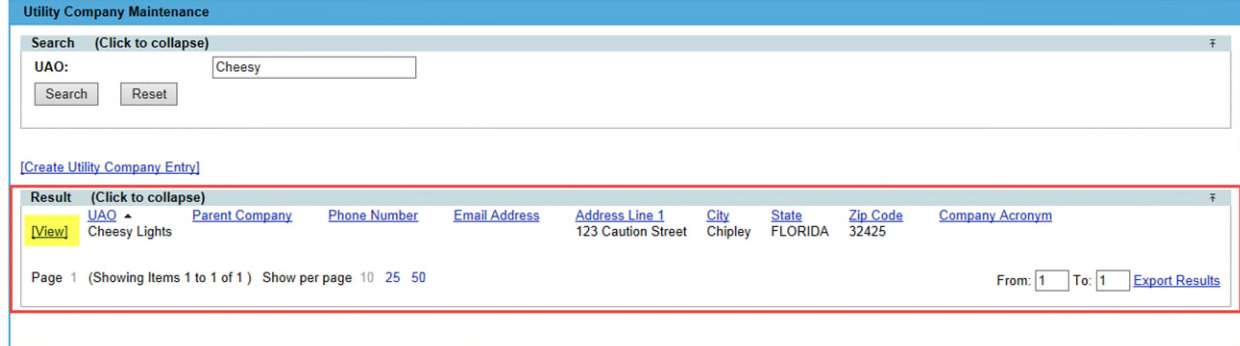

3. Make necessary changes and click Save.

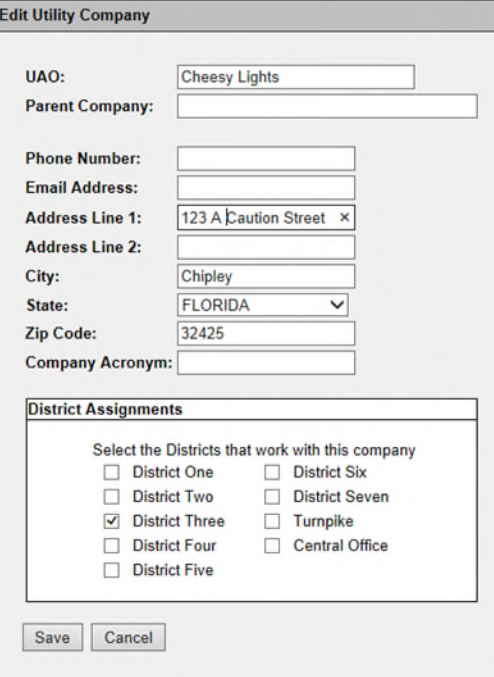